## **College
of
Charleston///LITE
Workshop:
Twitter**

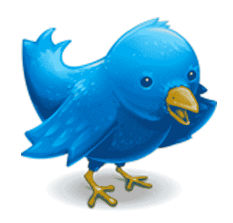

Presented
by
Megan
Holt

What is it? Twitter is a free social messaging tool that allows users to participate in social networking through
micro‐blogging
or
short
messaging.
It
works
over
multiple
networks
and
devices.

What do you do? Twitter users send and read updates or posts from other users called "tweets." These text-based posts can have up to 140 characters. They are displayed on the user's profile page and displayed and delivered to others who are "following" the user. Users can create their own messages, reply to other messages and questions or "retweet" another user's tweet.

## **Basic
Terminology**

Direct Message: This function allows users to send a private message to someone they are following (and
is
following
them).
Use
the
shortcut:
D
+
@username
+
message.

Reply: Let your followers know you're interested in what they're saying by replying to their tweets. Twitter now provides a "reply" button below each tweet for you to simply press. Another option: to reply, put "@" in front of a person's username before writing your message. This will be directed to the specific
user,
but
your
followers
can
see
replies
as
well.

*Example: @CofC I will be watching the big game this weekend!*

Retweet: You can retweet a tweet that another user posted. Twitter now provides a retweet button below each tweet for you to simply press. Another option: to retweet, put "RT  $@"$  in front of a person's
username
before
copying
their
message.
This
will
be
directed
to
the
specific
user,
but
your followers
can
see
replies
as
well.

*Example: RT @CofC Sports: Cougars return home to face Savannah State in final non‐conference contest: CofC hosts the Tiger*

Via: VIA @ can be used instead of RT @. Via allows users to repost a tweet, but in their own words while still referencing the post and giving credit to the original Twitter user.

Links: You can post links to articles, photos, etc. To shorten
a
URL
so
that
it
will
fit
in
your
140 characters,
visit
tinyurl.com
or
tweetburner.com and
copy
your
link.
They'll
give
you
a
new,
shorter link to copy into your post!

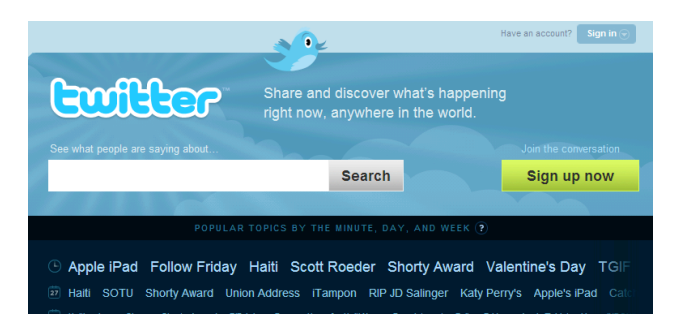